## **Engage My Customers (As a Merchant)**

## **STEP 1**

**Go to www.online.valorpaytech.com and enter your login credentials.**

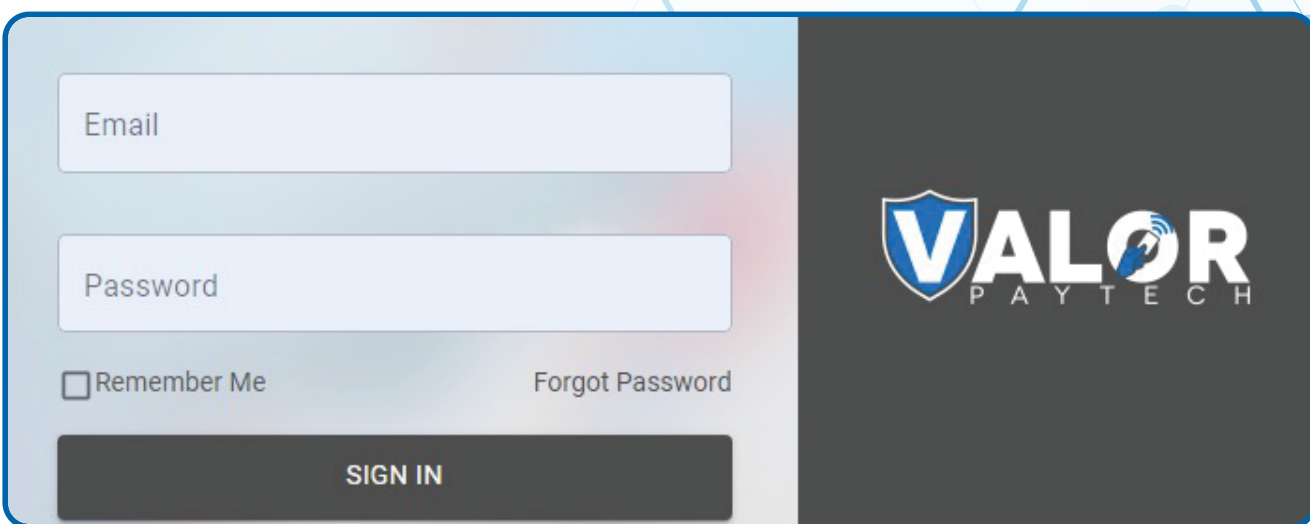

### **STEP 2**

**Select Engage My Customers in the sidebar menu.**

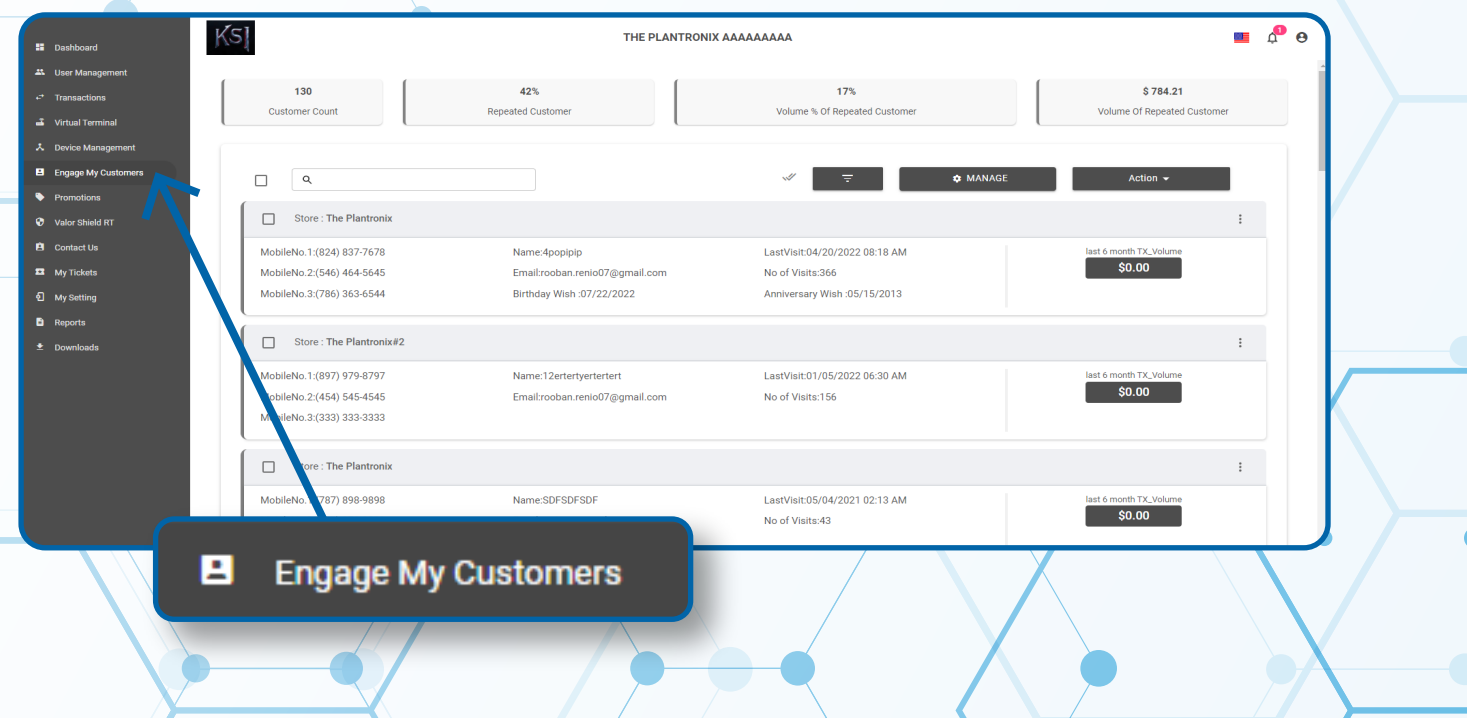

**You will now have information regarding your Customer Count, how many Customers are Repeated Customers, Volume % of Repeated Customers, Volume \$ of Repeated Customers at the top of your screen.** 

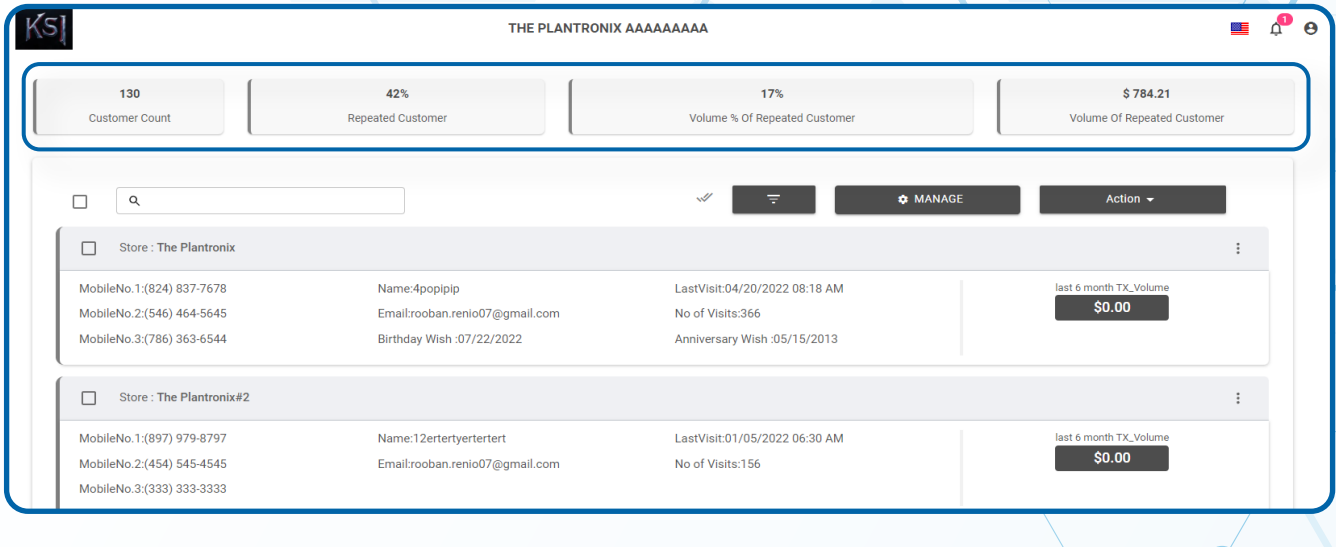

## **STEP 4**

**On the lower portion of the screen you will now have access to your Individual Customers, as well as some vital information related to that customer such as their Mobile Number (If provided in transaction), Number of Visits, their Last Visit, their Birthday Wish(if provided), as well as a Total of their purchases over the last 6 months.**

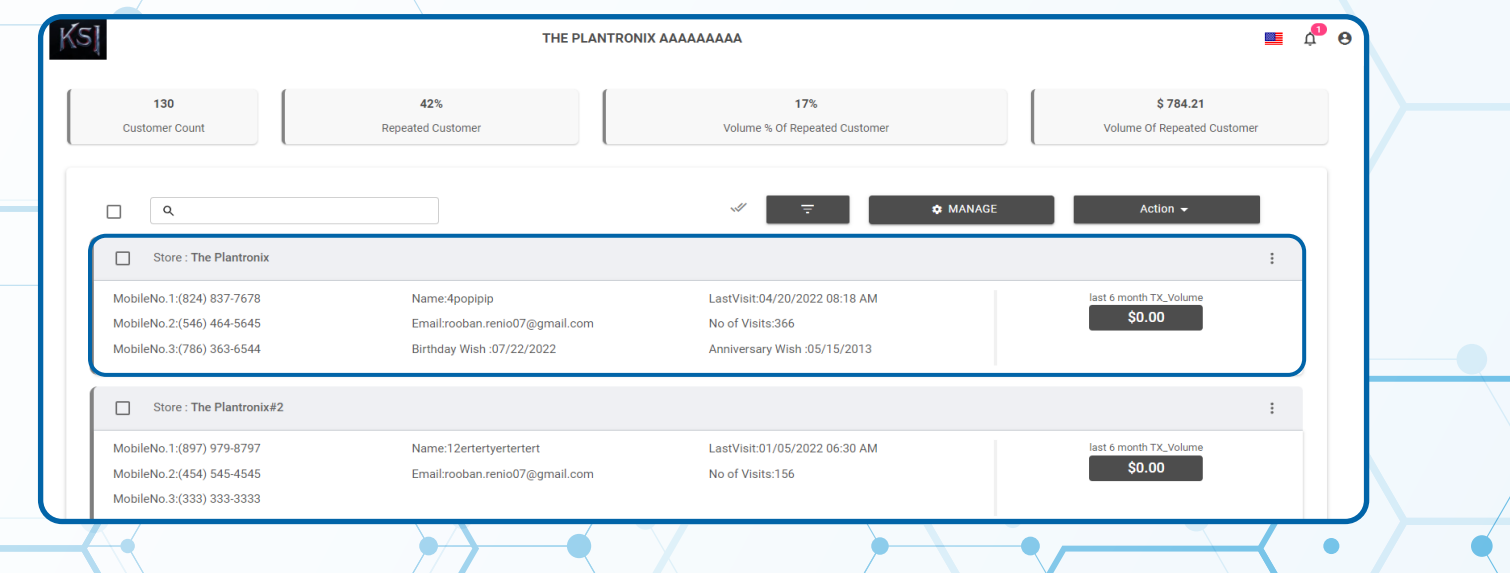

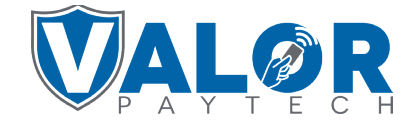

**When selecting the Vertical Elipsis of an individual Customer on the right hand side you will be brought with a few options including: Send Promotion, Send Campaign Promotion, View Transactions, View Cards, Add Birthday Wish, and Add Anniversary Wish.** 

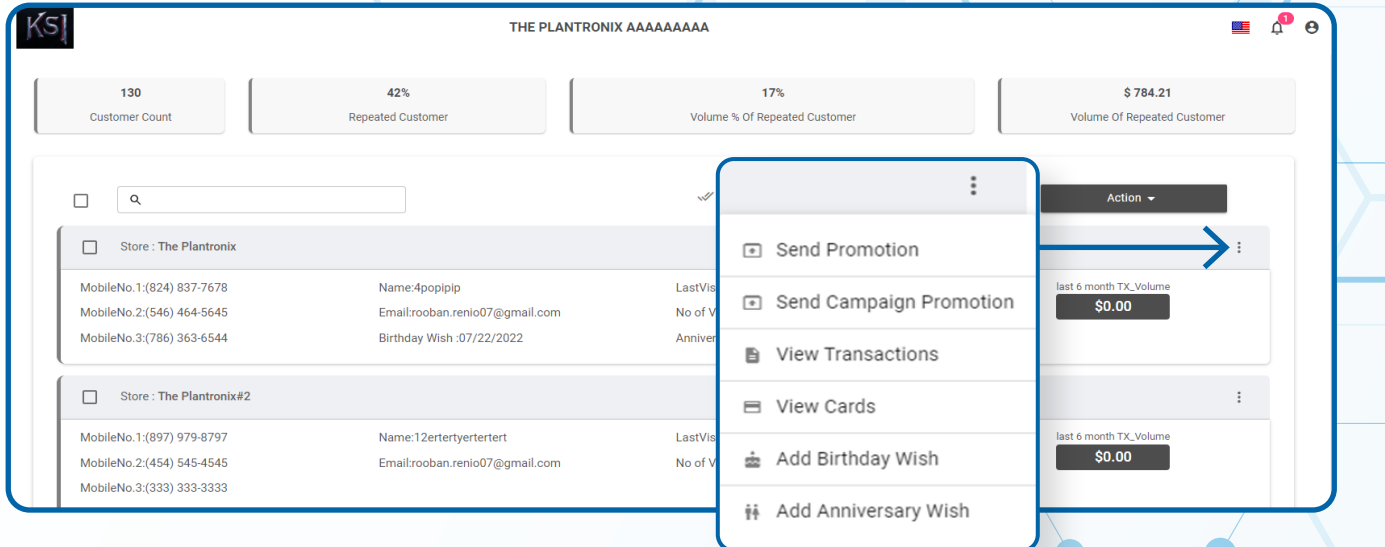

# **STEP 6**

**When Send Promotion is selected, you will have the ability to send your customer a Message with the Mobile Number that was provided.**

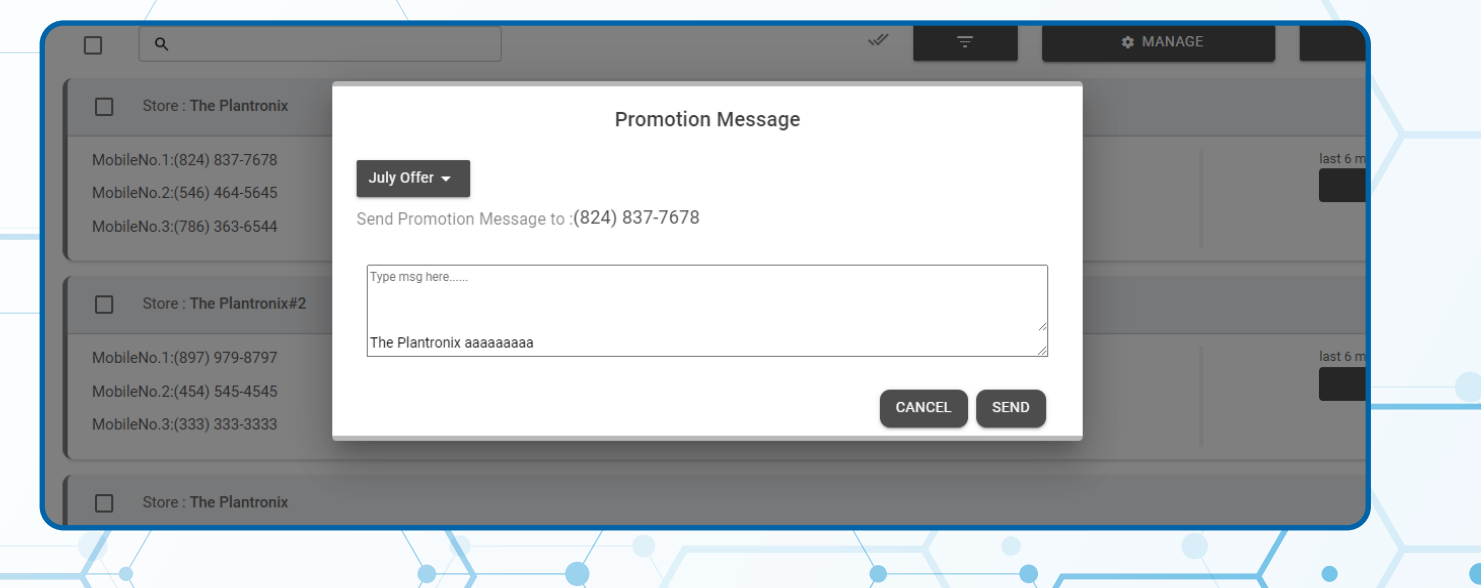

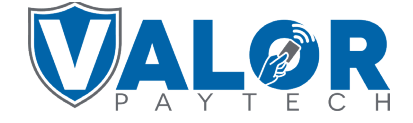

**When Send Campaign Promotion is selected, if setup, you will now be able to Send an SMS or MMS to your Customer.**

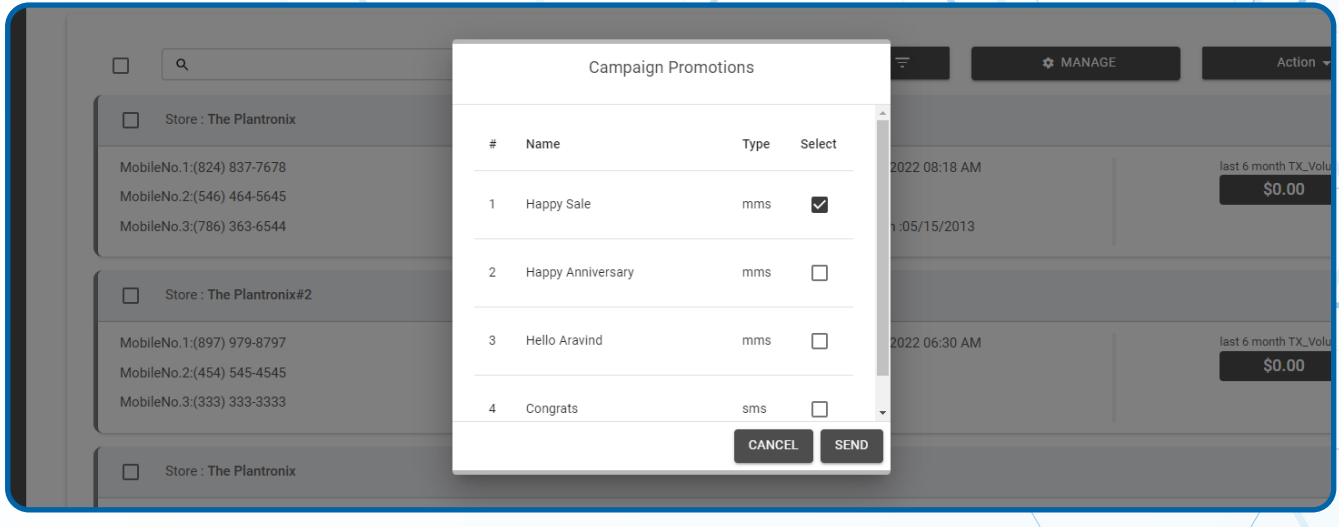

## **STEP 8**

**When Transactions is selected, you will be able to view your Customer Transaction History including any SALE, REFUND, VOID, PREAUTH, your Customer may have had. You will also have access to the Number of Transactions as well as their Total Amount Spent with your Business.**

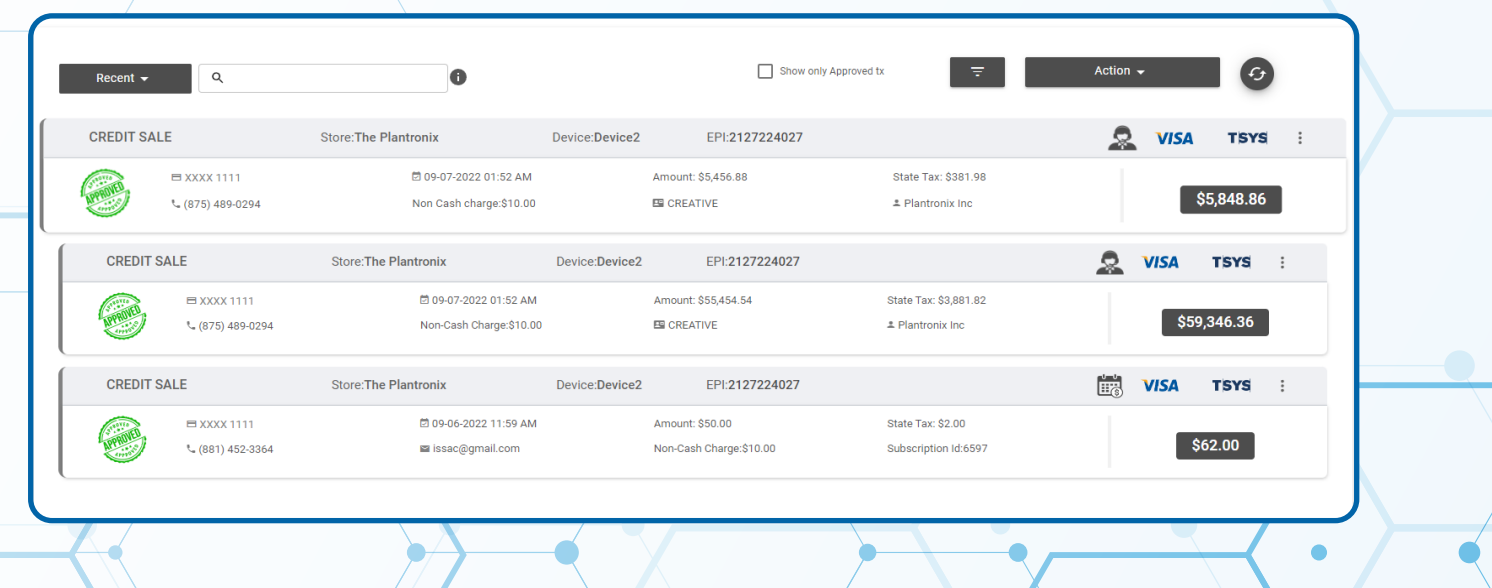

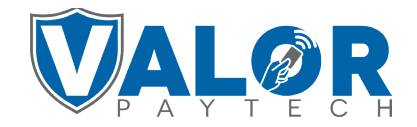

**When View Cards is selected, you will be able to view your Customer's cards used with your business, if any. These details will include the last 4 digits of their card, and Customer Name as well as a means to remove that information.**

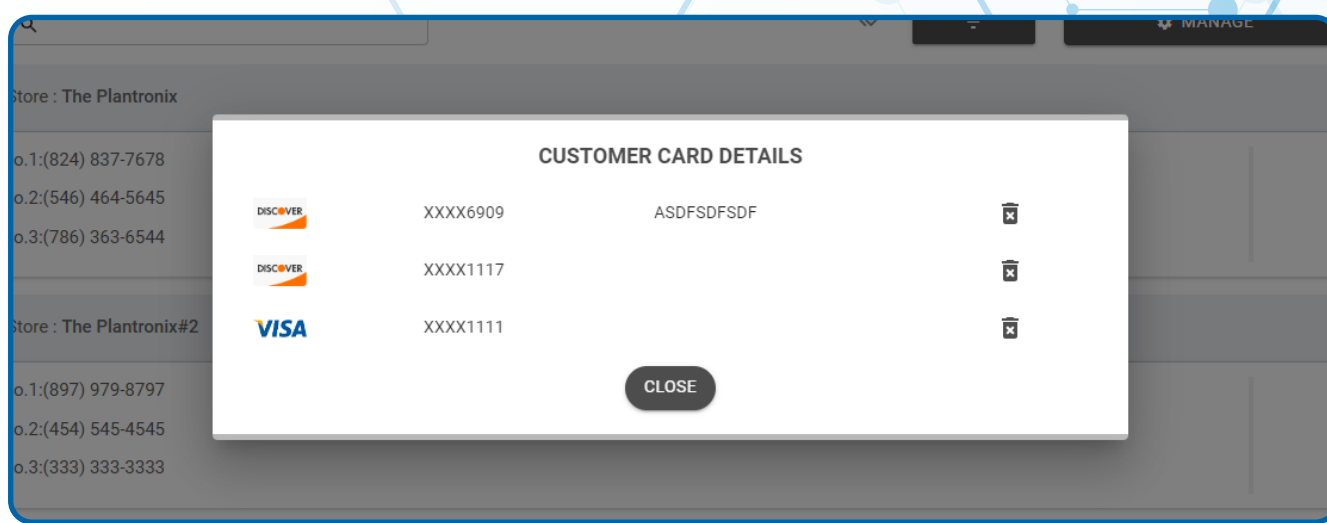

# **STEP 10**

**When Add Birthday Wish is selected, you will be able to View and Edit your Customer's Stored Birthday. You may use this to assist with targeted Campaigns that will be setup in Promotions.** 

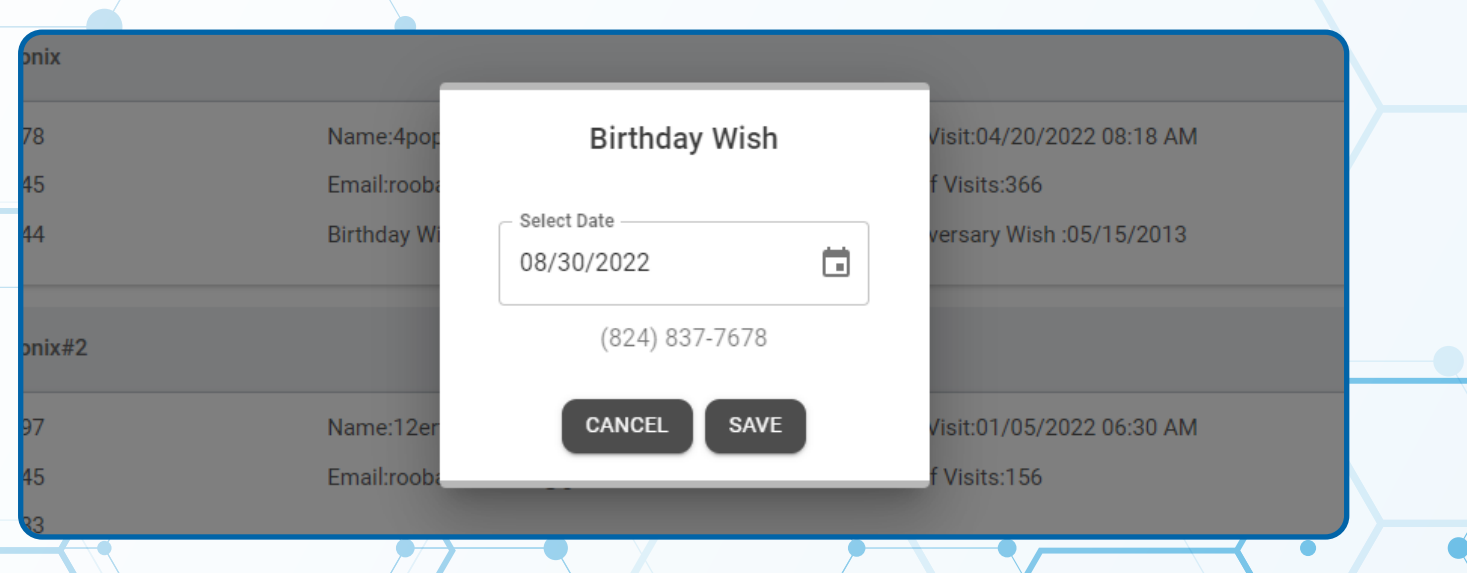

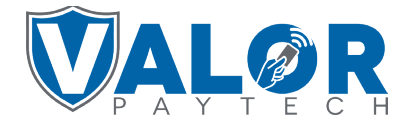

**When Add Anniversary Wish is selected, you will be able to View and Edit your Customer's Stored Anniversary Date. You may use this to assist with targeted Campaigns that will be setup in Promotions.**

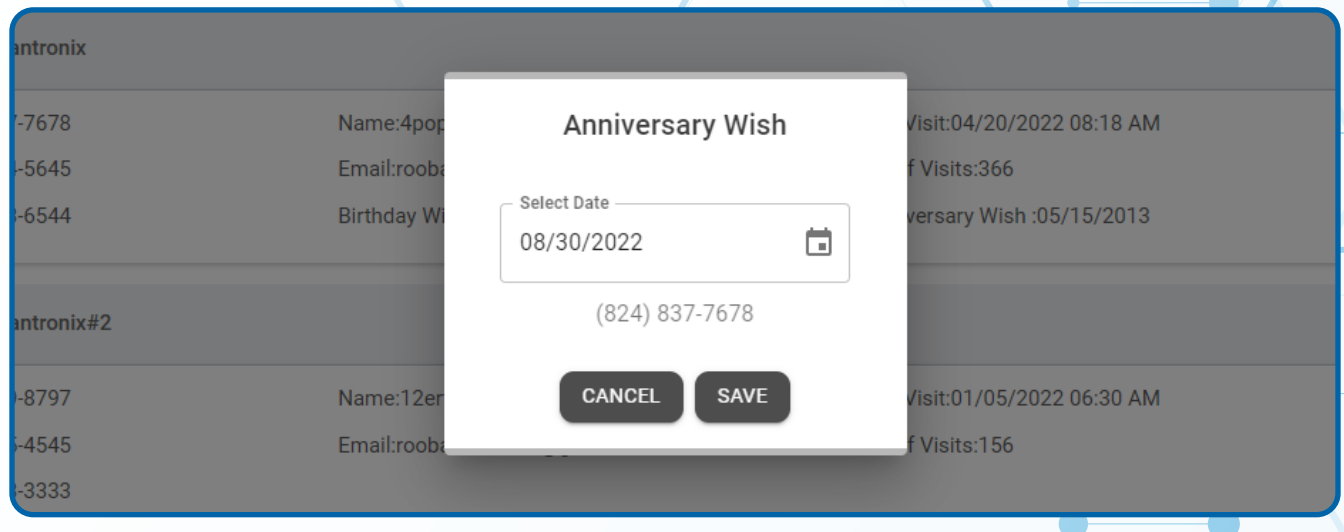

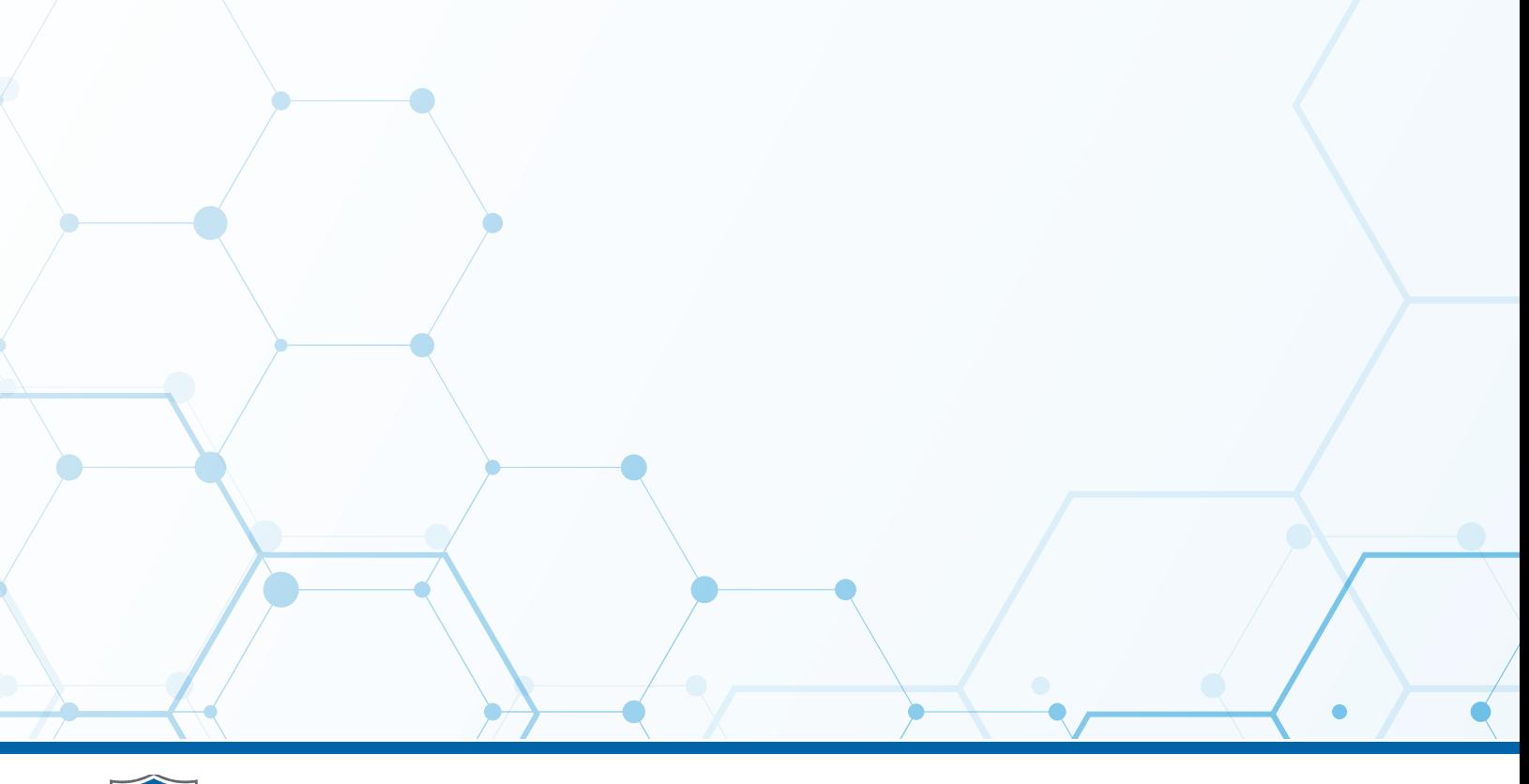

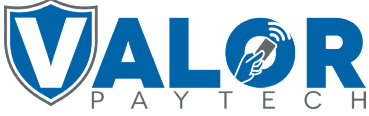